BiDiB Wiki - https://forum.opendcc.de/wiki/

# **Hilfe beim SMD-Löten**

### Grundsätzlich gilt:

Keine Angst vor kleinen Teilen und Übung macht den Meister. Wie immer ist gutes Werkzeug bzw. eine vernünftige Arbeitsplatzausstattung die halbe Miete.

# **Allgemeine Tipps und Werkzeug**

#### **Hilfreiches Werkzeug:**

- 1. [Lötstation](https://www.reichelt.de/ERSA-Loetstationen/I-CON-PICO/3/index.html?&ACTION=3&LA=2&ARTICLE=110014&GROUPID=553&artnr=I-CON+PICO)
- 2. [Lupenleuchte mit dritter Hand](https://www.conrad.de/de/toolcraft-led-lupenleuchte-mit-3-hand-826054.html)
- 3. [SMD-Pinzette](https://www.reichelt.de/EP-120/3/index.html?&ACTION=3&LA=446&ARTICLE=40412&artnr=EP+120&SEARCH=smd+pinzette)
- 4. [Bleihaltiges Lötzinn \(0,5mm und 0,35mm\)](https://www.reichelt.de/Loetzinn/LOETZINN-0-5-100/3/index.html?&ACTION=3&LA=5000&GROUP=D25&GROUPID=557&ARTICLE=153161&START=0&SORT=artnr&OFFSET=500)
- 5. [Flussmittel](http://example.com)
- 6. [Platinenreiniger](http://example.com)

### **Allgemeine Tipps:**

- 1. Beginnen Sie Lötbausätze nicht unter Zeitdruck aufzubauen
- 2. Reinigen Sie die Platine **vor** und **nach** dem Löten.
- 3. Stützen Sie die Unterarme auf dem Arbeitstisch auf. Die Lötspitze wird deutlich ruhiger geführt.
- 4. Bestellen Sie von den kleinen Bauteilen (Bauform 0603) durchaus auch die dreifache Menge. Nichts ist frustrierender, als wenn Ihnen ein Bauteil mehrmals von der Pinzette springt und Sie deswegen nicht weiter bauen können. Es sind in aller Regel auch nur Cent-Artikel.
- 5. Drucken Sie die Bauteilliste separat aus. Das vereinfacht die Zuordnung der zu lötenden Bauteile in der Bauanleitung (vor allem wenn Sie kein Elektronikspezialist sind).
- 6. Führen Sie unbedingt die angegebenen Kontrollmessungen durch und machen auch erst bei Erfolg weiter.
- 7. Beschriften Sie die gelieferten Bauteiltütchen mit den Bezeichnungen aus der Aufbauanleitung. Dies erleichtert dem Laien das Zuordnen ganz ungemein.

# **ATXmega128 auf die Platine**

Mit diesem Tutorial wollen wir Ihnen zeigen, wie einfach Sie den ATXmega128 auf die Platine bekommen.

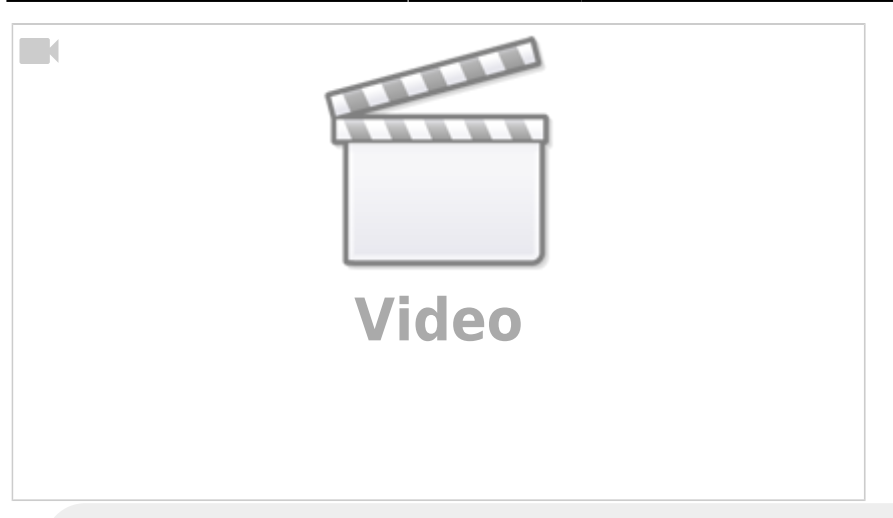

#### **In sechs Schritten ist der Käfer auf der Platine:**

- 1. Prozessor auf der Platine fixieren mit ein paar gegenüberliegenden Pins
- 2. die Pins kräftig mit Flussmittel tränken.
- 3. einfach alle Pins unter sparsamer Zugabe von Lötzinn anlöten, indem man den Lötkolben von einer Seite zur anderen Pinseite zieht!
- 4. das überschüssige Zinn am Ende der Lötfahrt mit einer Lötsauglitze oder Pumpe aufsaugen.
- 5. den letzten "mini" Rest mit dem Lötkolben nach außen ziehen
- 6. Alle Pins unter einer Lupe auf eventuelle Kurzschlüsse prüfen.

## **LED-Treiber TLC5941 auf die Platine**

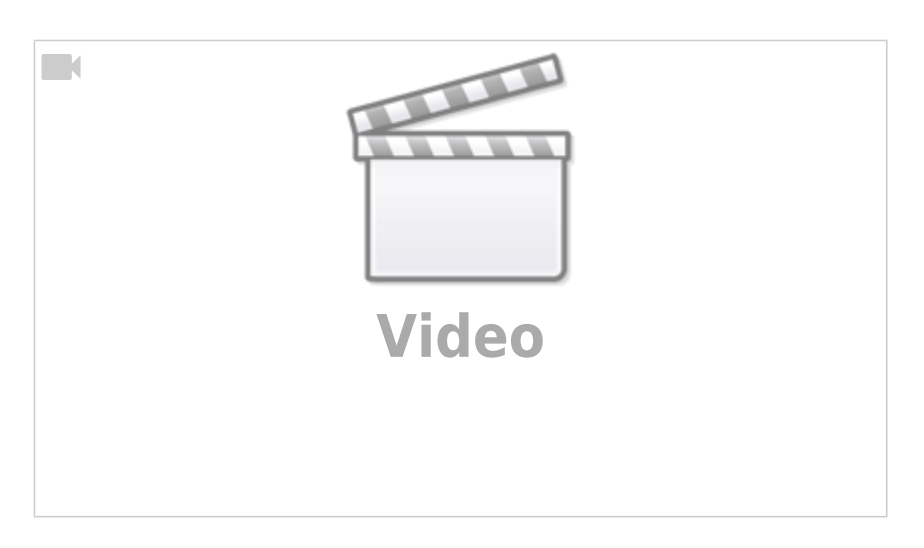

Mit diesem Tutorial wollen wir Ihnen zeigen wie einfach Sie den LED-Treiber auf die Platine bekommen.

#### **In neun Schritten ist der Käfer auf der Platine:**

1. Platinen-Päds und Baustein-Päds mit Flussmittel bestreichen.

- 2. Mit dem Lötkolben etwas Lötzinn auf die Platine u. Baustein auftragen, die Päds müssen eben bleiben.
- 3. Bauteil platzieren und eventuell fixieren mit einem Tessastreifen.
- 4. Nochmals die Einbaurichtung und richtige Position prüfen!
- 5. Das Center-Pad von der Rückseite verlöten, dabei mit dem Finger (zwischen Finger und Bauteil ein Stück Pappe wegen der Hitze klemmen) gegen das Bauteil drücken und auf der Rückseite genügend Lötzinn in das Center-Pad laufen lassen. Das Bauteil darf kurzzeitig schon mal kräftig heiß werden!
- 6. Tesastreifen vorsichtig entfernen und das Bauteil sollte jetzt festsitzen.
- 7. die Päds kräftig mit Flussmittel tränken und mit dem Lötkolben und etwas Lötzinn von rechts nach links über die Päds ziehen.
- 8. optische Kontrolle auf Kurzschlüsse unter einer Lupe
- 9. ohmische Kontrolle auf Kontaktsicherheit. Man sollte zwischen einen Port und einem anderen Port einen MOhm-Wert messen können.

# **OneHub**

From: <https://forum.opendcc.de/wiki/>- **BiDiB Wiki**

Permanent link: **[https://forum.opendcc.de/wiki/doku.php?id=praxis\\_chiploeten&rev=1451165847](https://forum.opendcc.de/wiki/doku.php?id=praxis_chiploeten&rev=1451165847)**

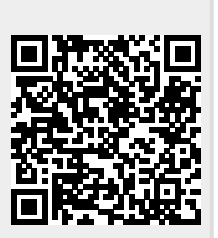

Last update: **2016/07/05 10:48**